# **Meta Resource Management System**

Use Cases

René Freude (707168) <rene.freude@gmx.de> Daniel Sadilek (707297) <sadilek@tfh-berlin.de> Stephan Weiß (706830) <steph.weiss@web.de>

Copyright © 2003

2003-05-23

Revision History Revision 0.1 2003-05-05 Initial public release. Revision 0.2 2003-05-23 Second release.

This document specifies the use cases of the MRMS. Additionally it contains example uses of all use cases in one cohesive usage scenario and a glossary of the terms used.

## **Table of Contents**

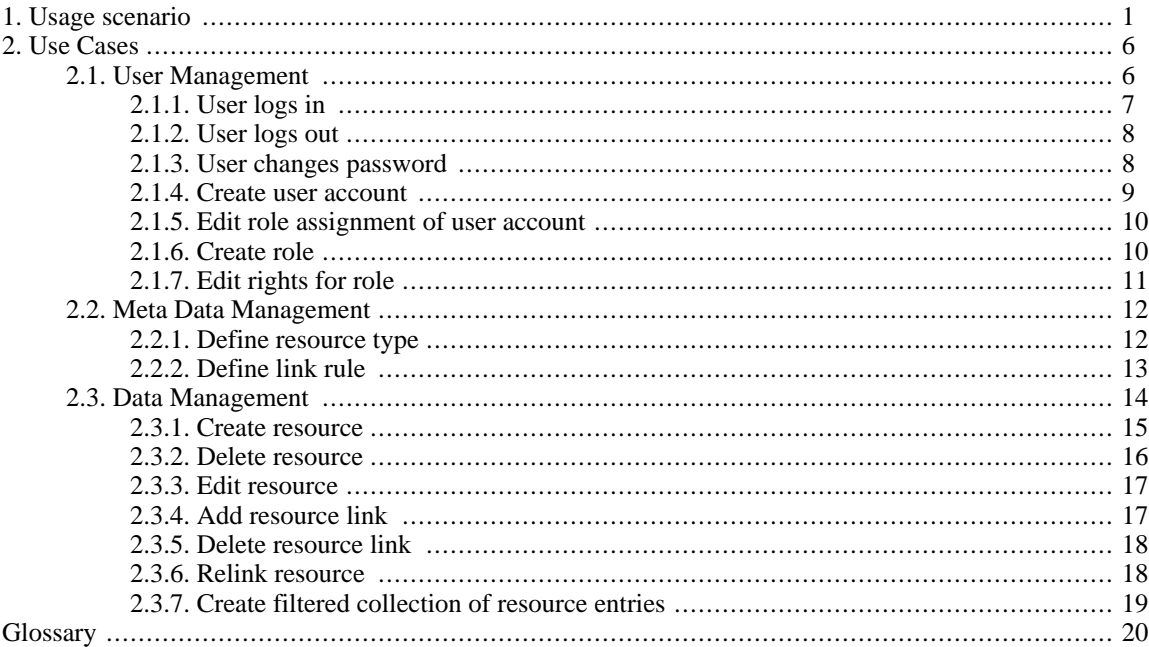

## <span id="page-0-0"></span>**1. Usage scenario**

This usage scenario presents an example environment for the MRMS. It serves as a concrete example from which we abstract the use cases. We have the problem that the MRMS is a very data centric system. So, usually you would begin to create the static analysis model and later derive the dynamic analysis model from it. Unfortunately, the time plan of the course, the MRMS is developed in, does not allow such an approach. Thus, this usage scenario serves also another purpose: Its lists and tables give you an idea of the data that will be managed by the system and helps you (and us) understanding the use cases better.

We assume that the system should be used in a business called Exempler Inc. with approximately fifty employees. In this business there are to manage the employees, their workplaces with computers and tables, the rooms in which the workplaces are and the software licenses installed on the computers. An analysis of these resource types resulted in the following list of attributes that should be saved for the resources:

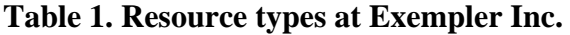

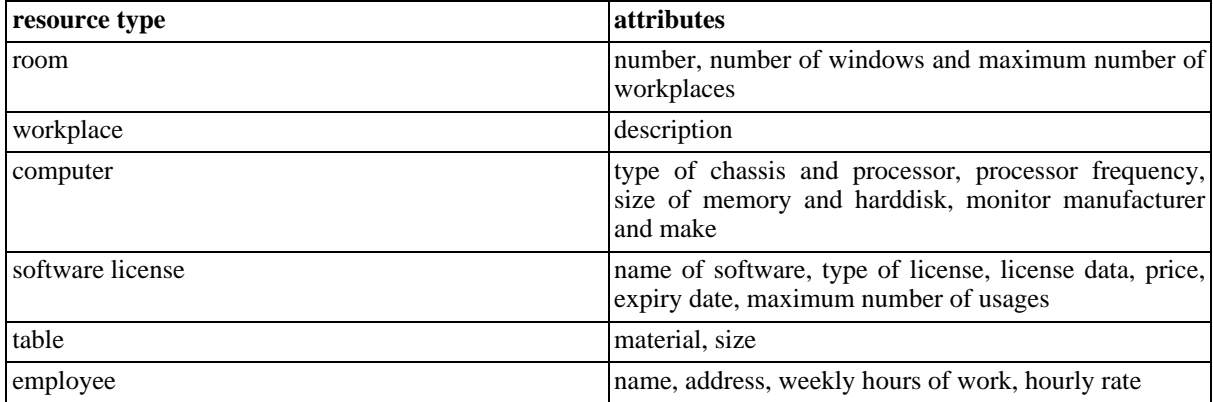

Resources of these types should be organized in the following manner:

- Rooms contain workplaces; the maximum number of workplaces for a specific room is saved as an attribute of the room.
- A workplace belongs to exactly one room.
- A workplace consists of at least one computer and one table but may also have more.
- A computer as well as a table belong to exactly one workplace.
- A computer may contain any number of software licenses.
- One software license may be installed on as many computers as saved in an attribute of the software license.
- Employees work at at least one workplace but may work on more.
- One workplace may be used by any number of employees.

Taking this information we can create a table of link rules:

**Table 2. Link rules at Exempler Inc.**

| resource type 1 | cardinality 1         | cardinality 2      | resource type 2  |
|-----------------|-----------------------|--------------------|------------------|
| room            |                       | 0room.maxWorkplace | workplace        |
| workplace       |                       | $1.$ *             | computer         |
| workplace       |                       | $1.$ *             | table            |
| computer        | 0.swLicense.maxUsages | *                  | software license |
| employee        |                       | $1*$               | workplace        |

There are different roles with different responsibilities:

#### **Table 3. Roles at Exempler Inc.**

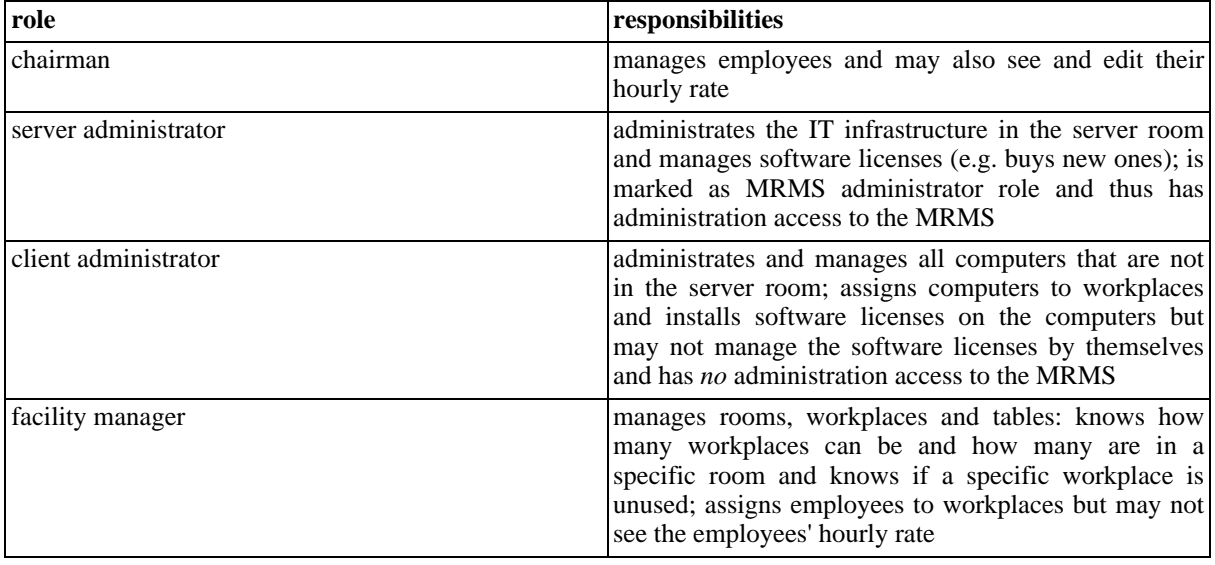

The roles have different access rights that are assigned by an MRMS administrator, i.e. an owner of a role that is marked as MRMS administrator role (in our example this is the role "server administrator"). There are the following types of accesses (the points where the access rights are defined are in brackets):

- create a resource (resource type)
- delete a resource (resource type)
- read an attribute of a resource (attribute of the resource type)
- edit an attribute of a resource (attribute of the resource type)
- link two resources (link rule for the two resource types)
- unlink two resources (link rule for the two resource types)

The following table shows the access rights the roles in our example have. In the rows for the resource types "full" indicates that the role may create and delete resources of this type and may read and edit all attributes of resources of this type, "read" indicates that the role may read all attributes of a resource of this type. In the rows for the link types "full" indicates that the role may link and unlink the resources, "none" indicates that the role may neither link nor unlink the resources. Note, that reading/following a link is always possible for a role if at least one attribute of the link end can be read by that role.

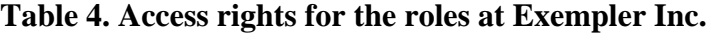

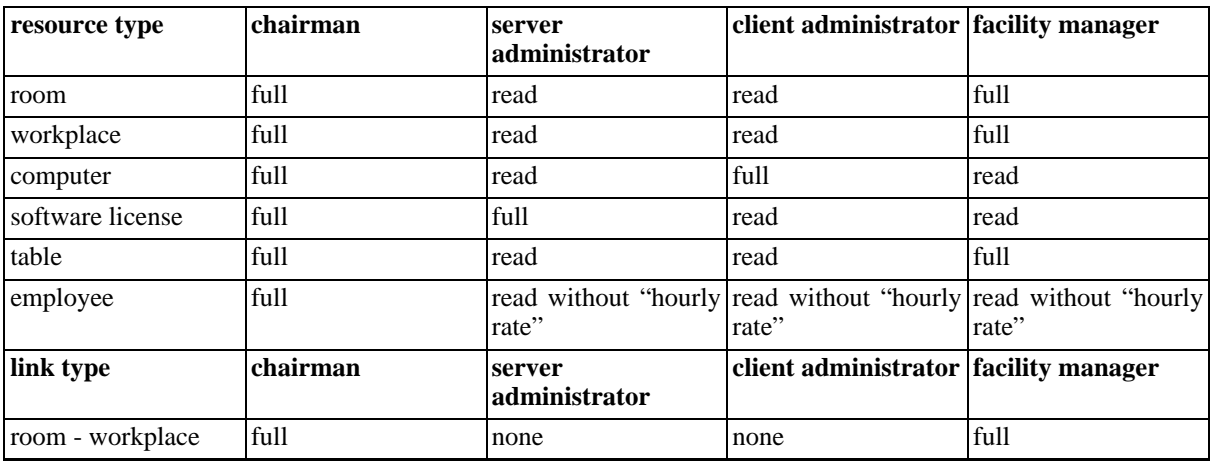

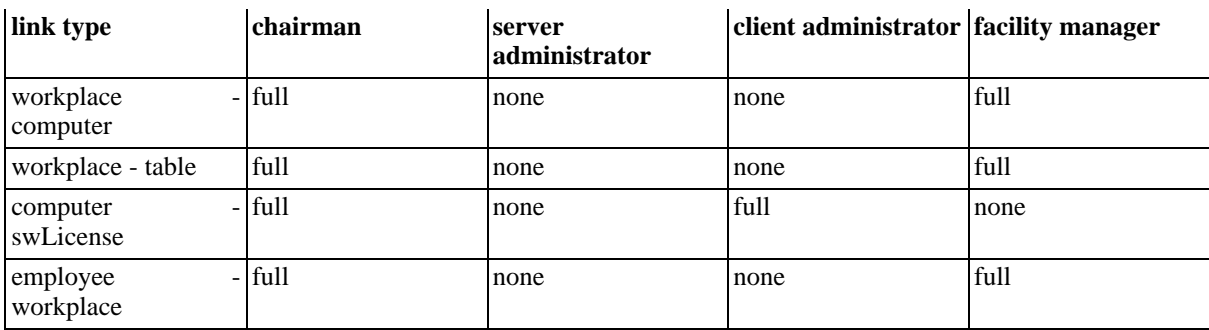

The following employees work at Exempler Inc. and take one or more of the roles above:

#### **Table 5. Employees at Exempler Inc.**

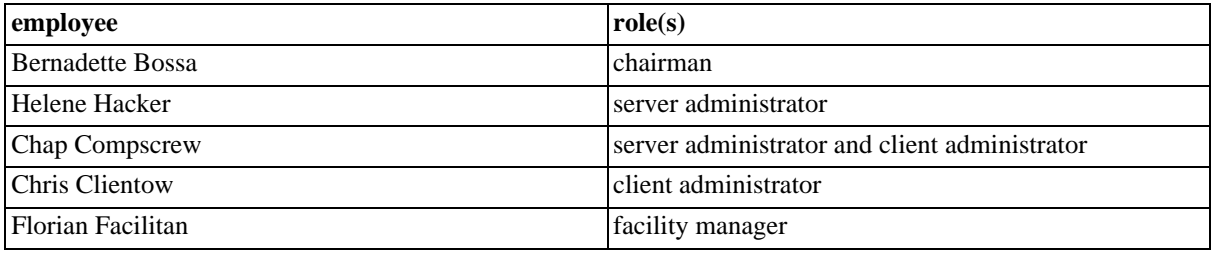

Installation

- 1. Helene Hacker installs the system on a server computer.
- 2. She logs in with the default administrator username and password; see [Section 2.1.1, "User logs in"](#page-6-0) [7].
- 3. She changes the administrator password; see Se[ction 2.1.3, "User changes](#page-7-1) [password"](#page-7-1) [8].
- 4. She defines the types of the resources that should be managed (see in the table above). That includes specifying which attributes should be saved for a specific resource type; see [Section 2.2.1, "Define resource type"](#page-11-1) [12].
- 5. She enters the link rules from the table above; see [Section 2.2.2, "Define link](#page-12-0) [rule"](#page-12-0) [13].
- 6. She creates the roles of Exempler Inc. from the table above. This includes defining the rights that these roles have (see the table above); see [Section 2.1.6, "Create role"](#page-9-1) [10] (includes [Section 2.1.7, "Edit rights for role"](#page-10-0)  $[11]$ ).
- 7. She creates user accounts for all employees that take one of the roles; see [Section 2.1.4, "Create user account](#page-8-0)" [9] (includes Se[ction 2.1.5, "Edit role](#page-9-0) [assignment of user account"](#page-9-0) [10]).
- 8. After these initial configuration steps she logs out; see S[ection 2.1.2, "User](#page-7-0) [logs out"](#page-7-0) [8].
- 9. Then she informs the future users of the system about their usernames.

Initial data input Now the system is set up and configured and the users have their usernames. They can begin to enter the resource data into the system; see Sec[tion 2.3.1, "Create](#page-14-0) [resource"](#page-14-0) [15].

- Chris Clientow creates all computers he manages.
- Chap Compscrew creates all software licenses he manages.
- Florian Facilitan creates all rooms, workplaces and tables he manages.

(All of them log in for the first time and must set their passwords; see [Section 2.1.4, "Create user account"](#page-8-0) [9].)

Initial link input Now that all resources have been created in the system, the users create links between the resources to generate an image of the real resources' interrelationsships; see [Section 2.3.4, "Add resource link"](#page-16-1) [17].

- Chris Clientow links the software licenses to the computers they are used on.
- Florian Facilitan links the workplaces to the rooms they are in and to the computers and tables they consist of.

The following diagram shows a small excerpt from the data the users have entered. We will use it for the subsequent examples. You can see that there is just one room with two workplaces. Every workplace has its own table and computer. Both computers use the license for software 1 and computer2 (that belongs to the workplace at the door) also uses the license for software 2. Two employees work in this room: Alice and Bob. Bob uses the workplace at the door and Alice uses the workplace at the window. Sometimes, when she needs software 2, Alice works at the other workplace as well. (Note, that the "sometimes" is not saved in the system).

**Figure 1. Some resources at Exempler Inc.**

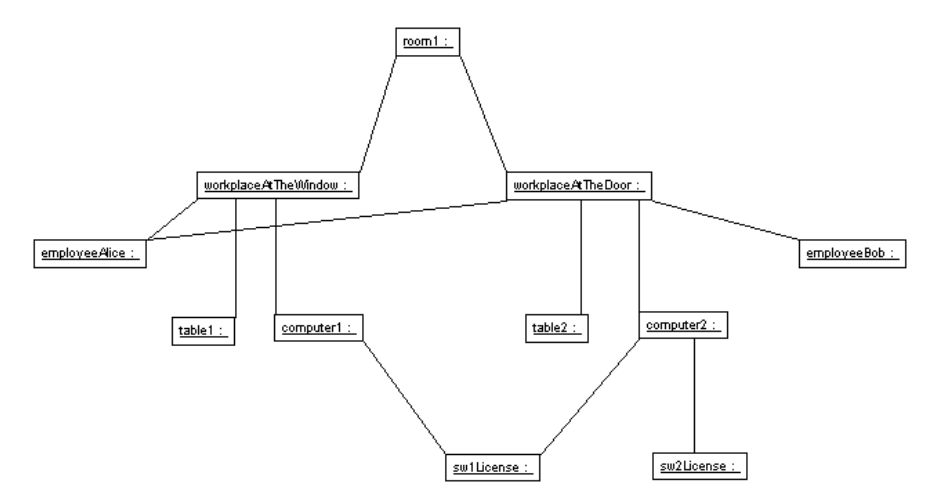

Working with resources Here we present some possible events that necessitate to work with the MRMS in order to correct the MRMS's image of the real resources or to find free resources:

*Table 1 is old and broken and needs to be replaced:*

- 1. Table 1 gets discarded.
- 2. Florian Facilitan deletes table 1 from the system; see S[ection 2.3.2, "Delete](#page-15-0) [resource"](#page-15-0) [16].
- 3. If he would know check the consistency, he would be reported that the workplace at the window does not have any table which is required by the link rules; see [Section 2.3.7, "Create filtered collection of resource entries"](#page-18-0) [19].
- 4. Another table, table 3, is bought and brought to the workplace.
- 5. Florian Facilitan creates table 3 in the system; see Sect[ion 2.3.1, "Create](#page-14-0) [resource"](#page-14-0) [15].

*Table 3 is not solid enough and needs to be replaced:*

- 1. Florian Facilitan removes the link between the workplace at the window and table 3; [Section 2.3.5, "Delete resource link"](#page-17-0) [18].
- 2. He does not create a new link with table 3, i.e. the table 3 now has not got any links to any other resources: it is a free resource. For this reason, Florian Facilitan transports the table to the business' storage.
- 3. Another table is bought, ...

*Alice needs more memory for her computer 1:*

- 1. Chris Clientow installs more memory into computer 1.
- 2. He edits the data of the resource "computer 1" in the system; S[ection 2.3.3,](#page-16-0) ["Edit resource"](#page-16-0) [17].

*The license for software 1 should be used on Alice's computer 1:*

- 1. Chap Compscrew removes the license from computer 2 and installs it on computer 1.
- 2. He reproduces this in the system by relinking the license for software 1 from computer 2 to computer 1; see [Section 2.3.6, "Relink resource"](#page-17-1) [18].

*Bernadette Bossa needs an additional table:*

- 1. Florian Facilitan searches for free tables in the system; see Sect[ion 2.3.7,](#page-18-0) ["Create filtered collection of resource entries"](#page-18-0) [19].
- 2. He finds table 3 and transports it to Bernadette.
- 3. He reproduces this in the system by linking the table to Bernadette's workingplace; see [Section 2.3.4, "Add resource link"](#page-16-1) [17].

## <span id="page-5-0"></span>**2. Use Cases**

<span id="page-5-1"></span>These are the use cases derived from the mandatory functionality described in the requirements specification. We have grouped them to their purpose: user- , meta data- and data management.

## **2.1. User Management**

These are the use cases needed for user management. Please note, that the administrator in the overview diagram is also a user, but one with special access rights. So, actually, the administrator must have been connected to all use cases the user is connected to (for example "user logs in"), but in order to present a more concise overview we decided to connect him only to those use cases where he acts a special part.

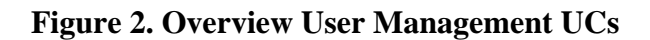

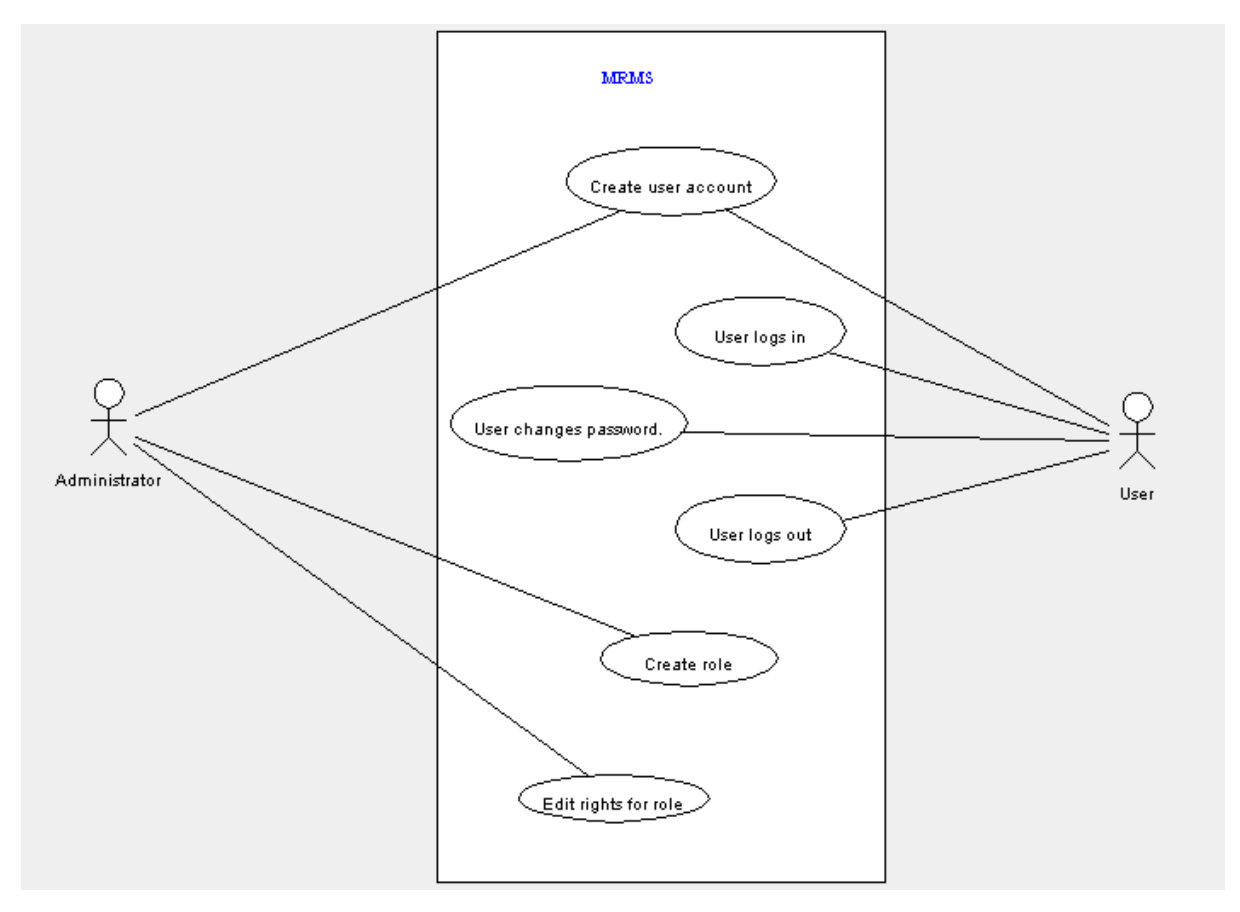

### <span id="page-6-0"></span>**2.1.1. User logs in**

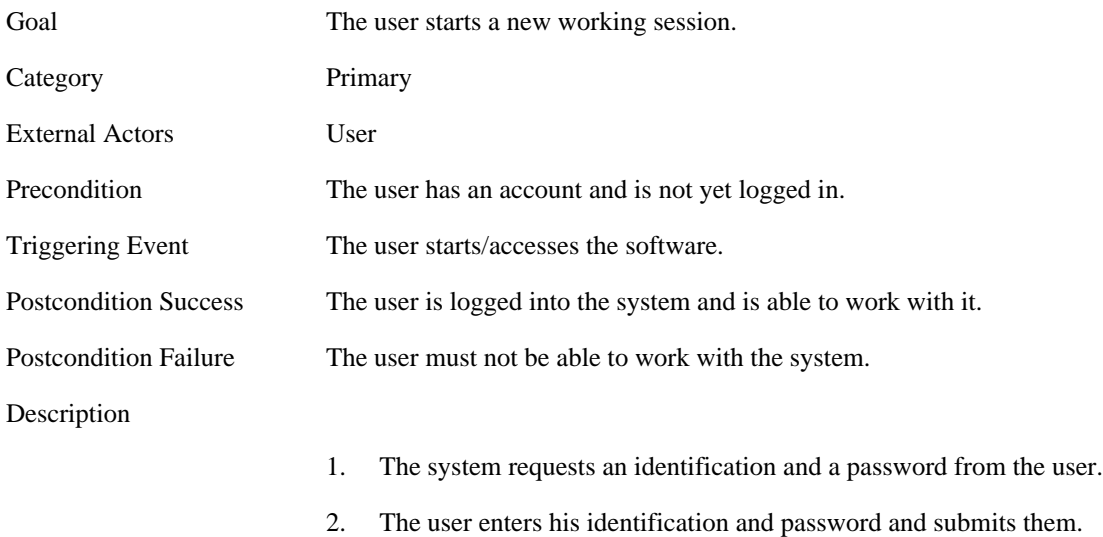

3. The system checks both and logs the user in.

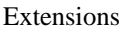

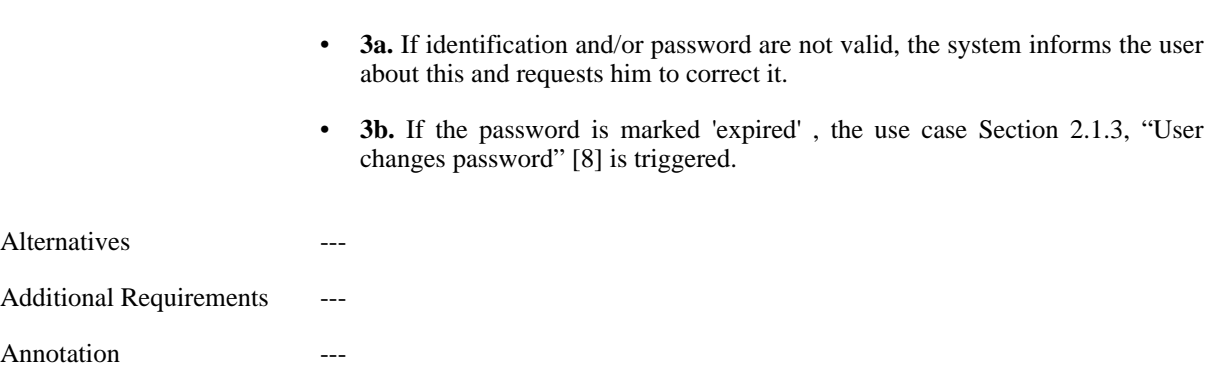

## <span id="page-7-0"></span>**2.1.2. User logs out**

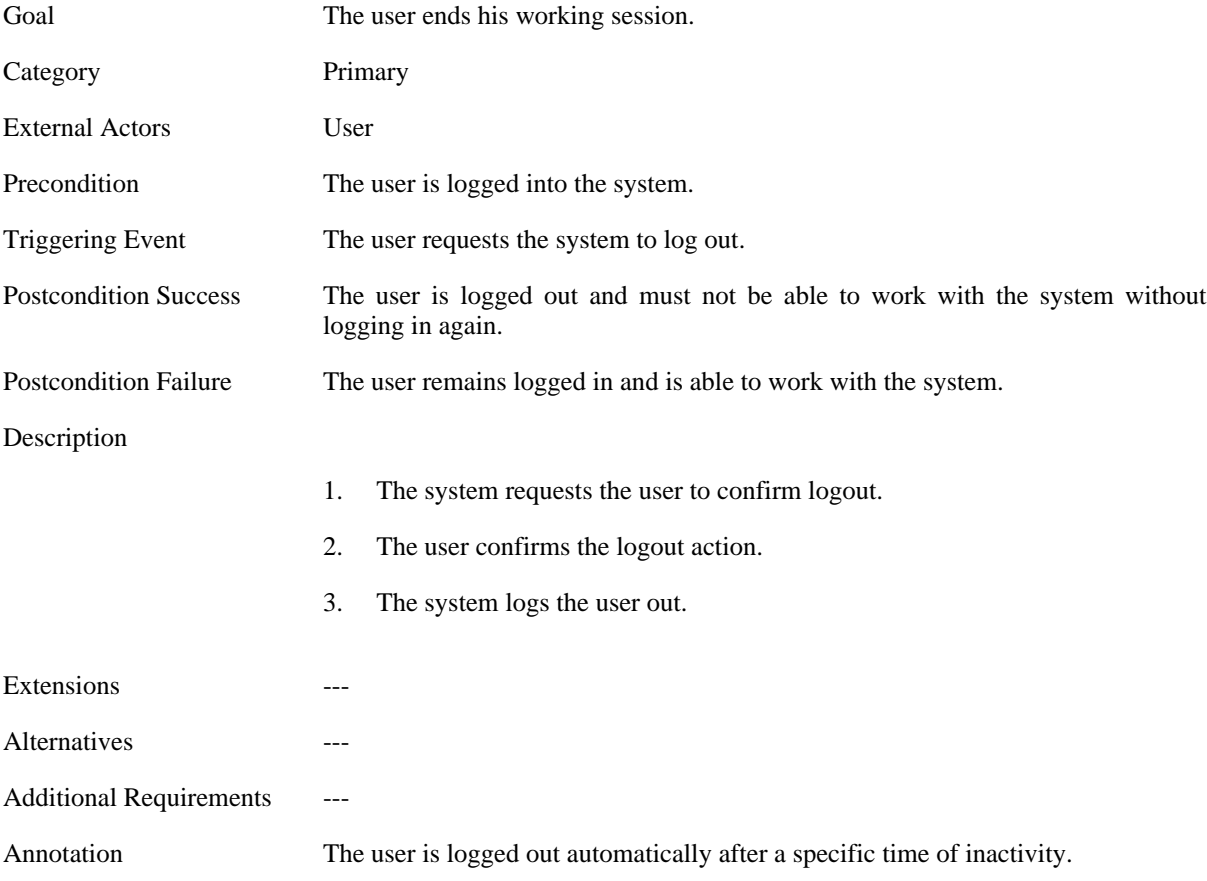

## <span id="page-7-1"></span>**2.1.3. User changes password**

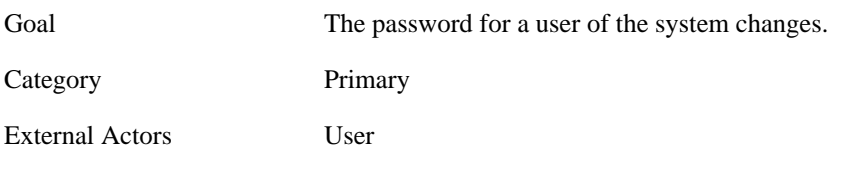

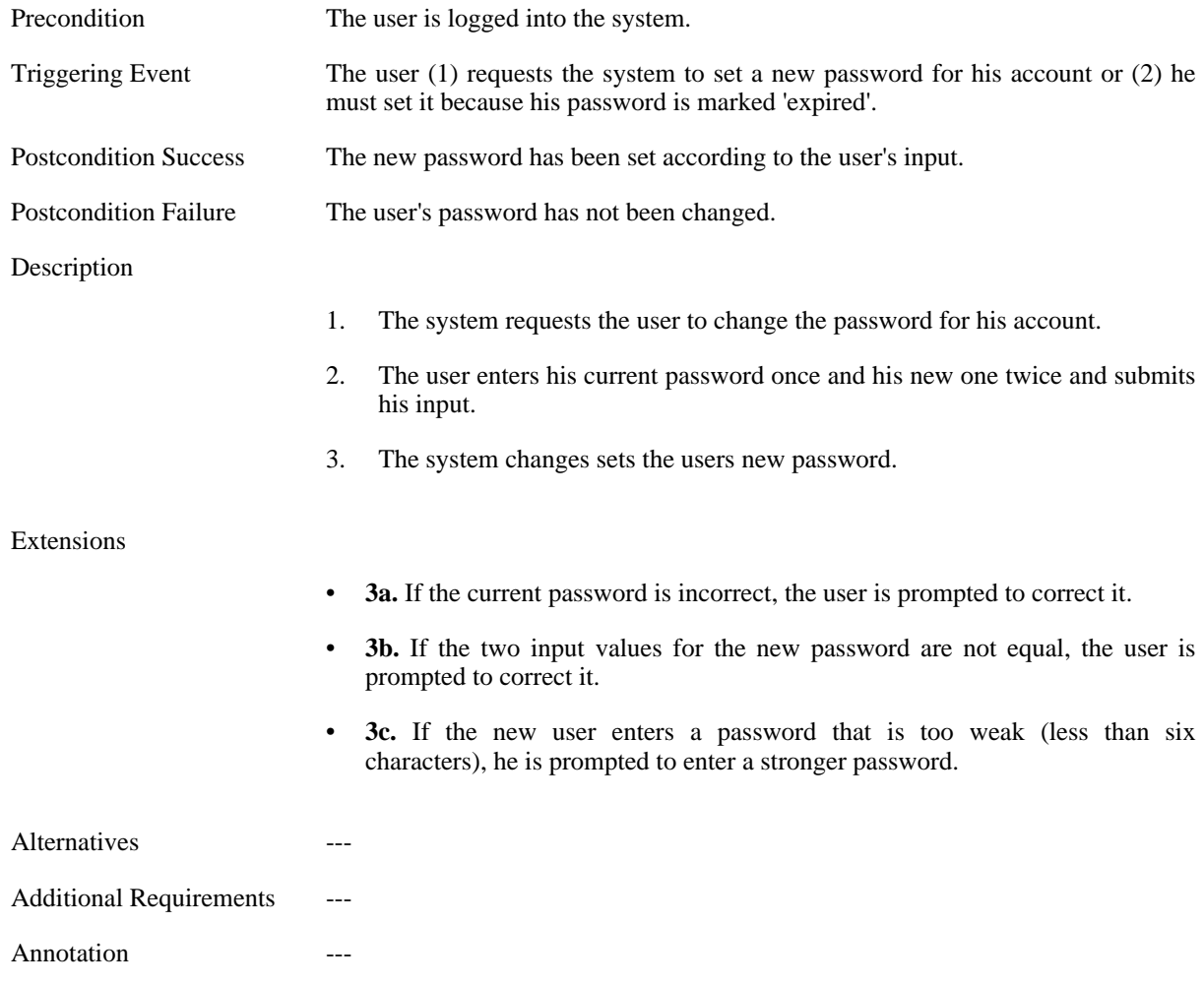

## <span id="page-8-0"></span>**2.1.4. Create user account**

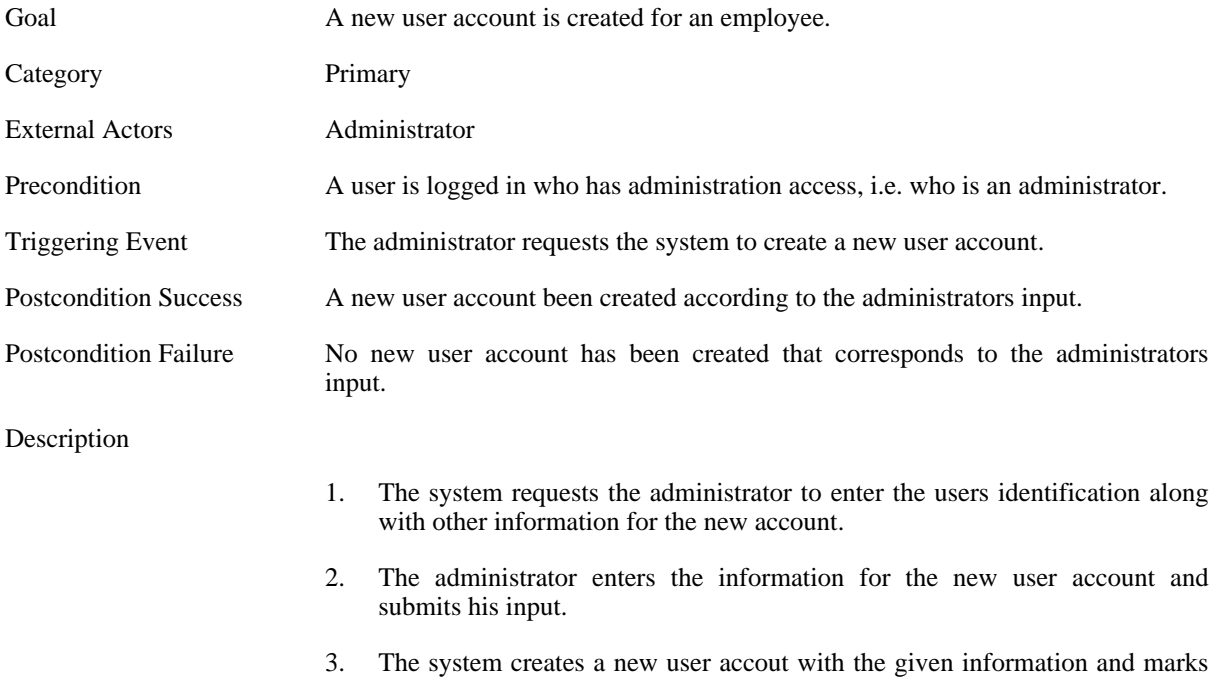

the user accounts password 'expired'.

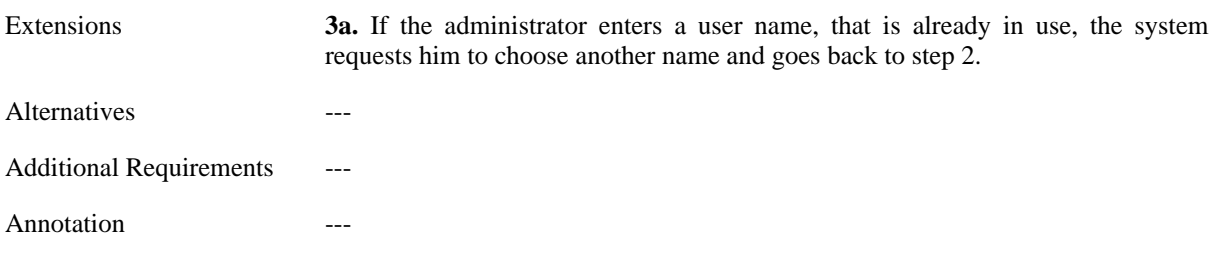

#### <span id="page-9-0"></span>**2.1.5. Edit role assignment of user account**

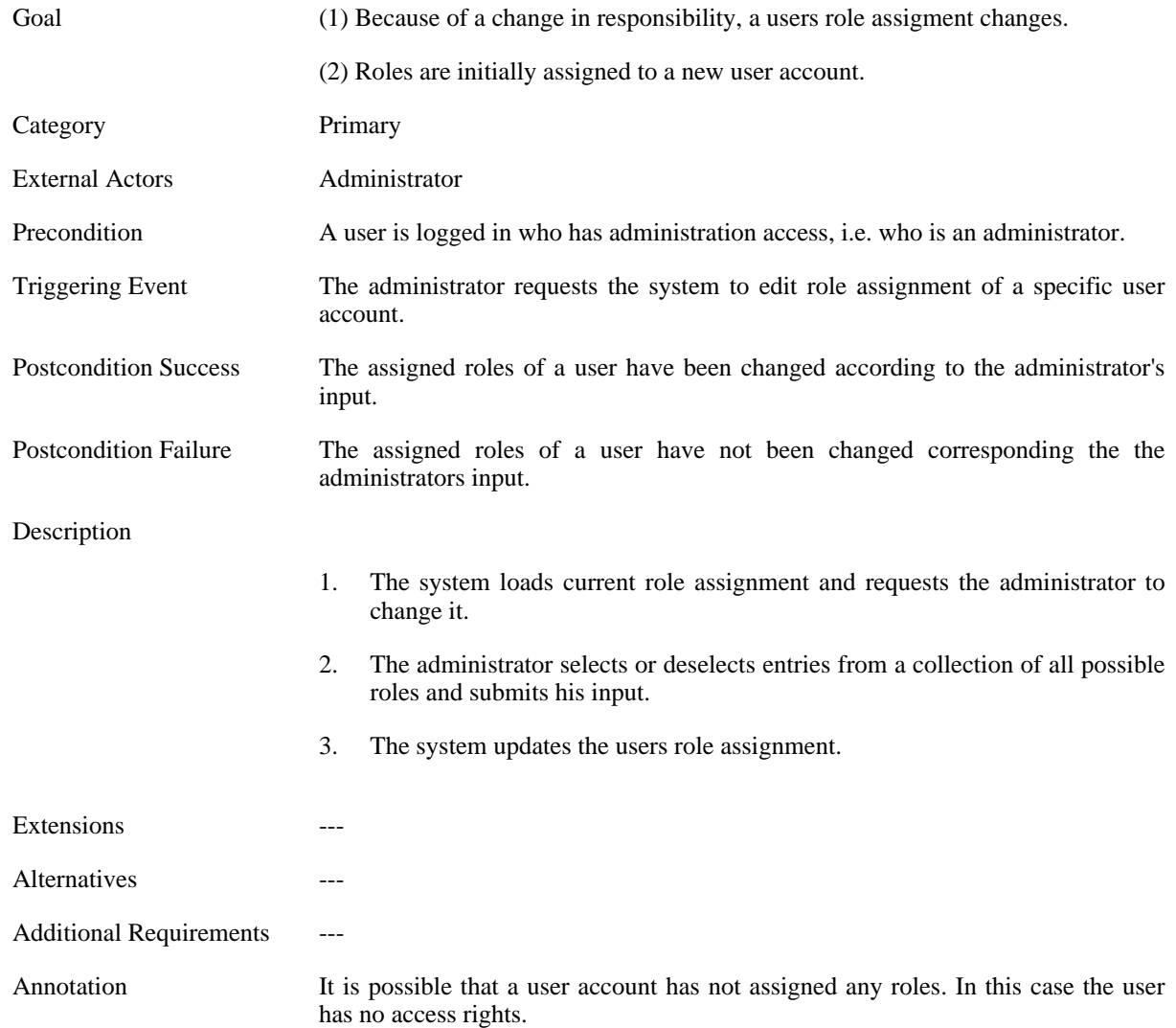

#### <span id="page-9-1"></span>**2.1.6. Create role**

Goal A new role is identified and created, because (1) the existing access rights should be differentiated or (2) there is a new resource type which needs to be managed with independent access rights from already created roles.

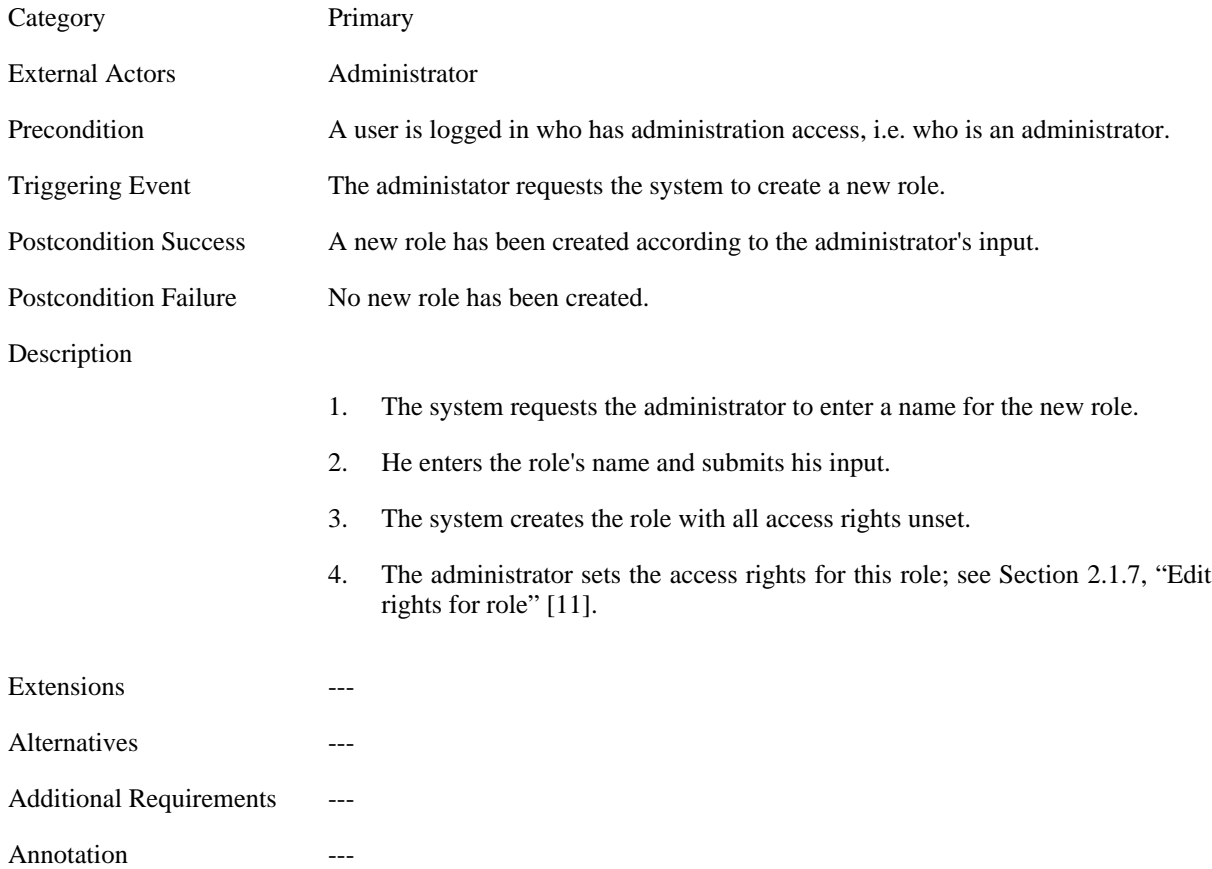

## <span id="page-10-0"></span>**2.1.7. Edit rights for role**

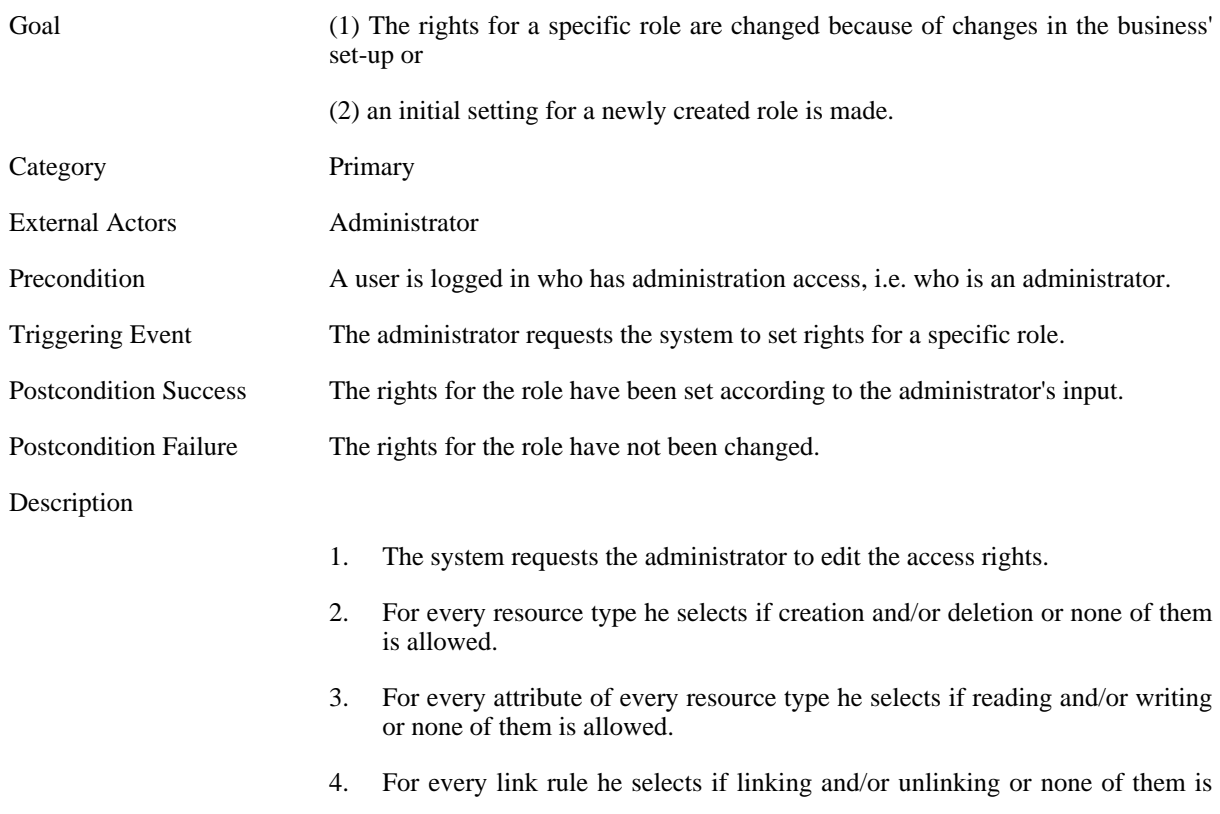

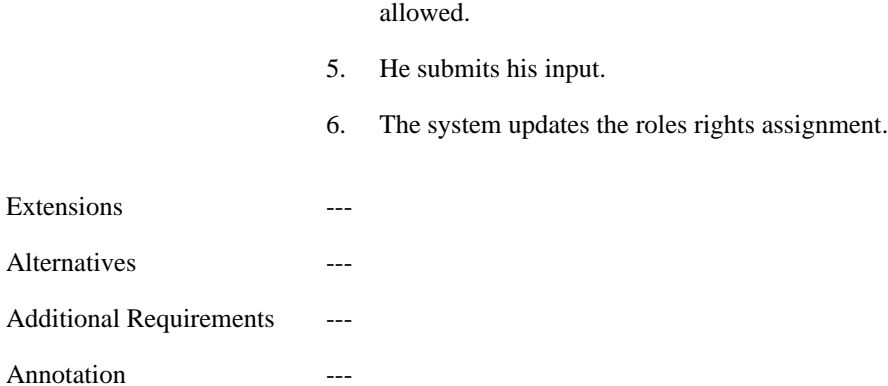

## **2.2. Meta Data Management**

<span id="page-11-0"></span>These use cases have been identified for managing resource meta data.

**Figure 3. Overview Meta Data Management UCs**

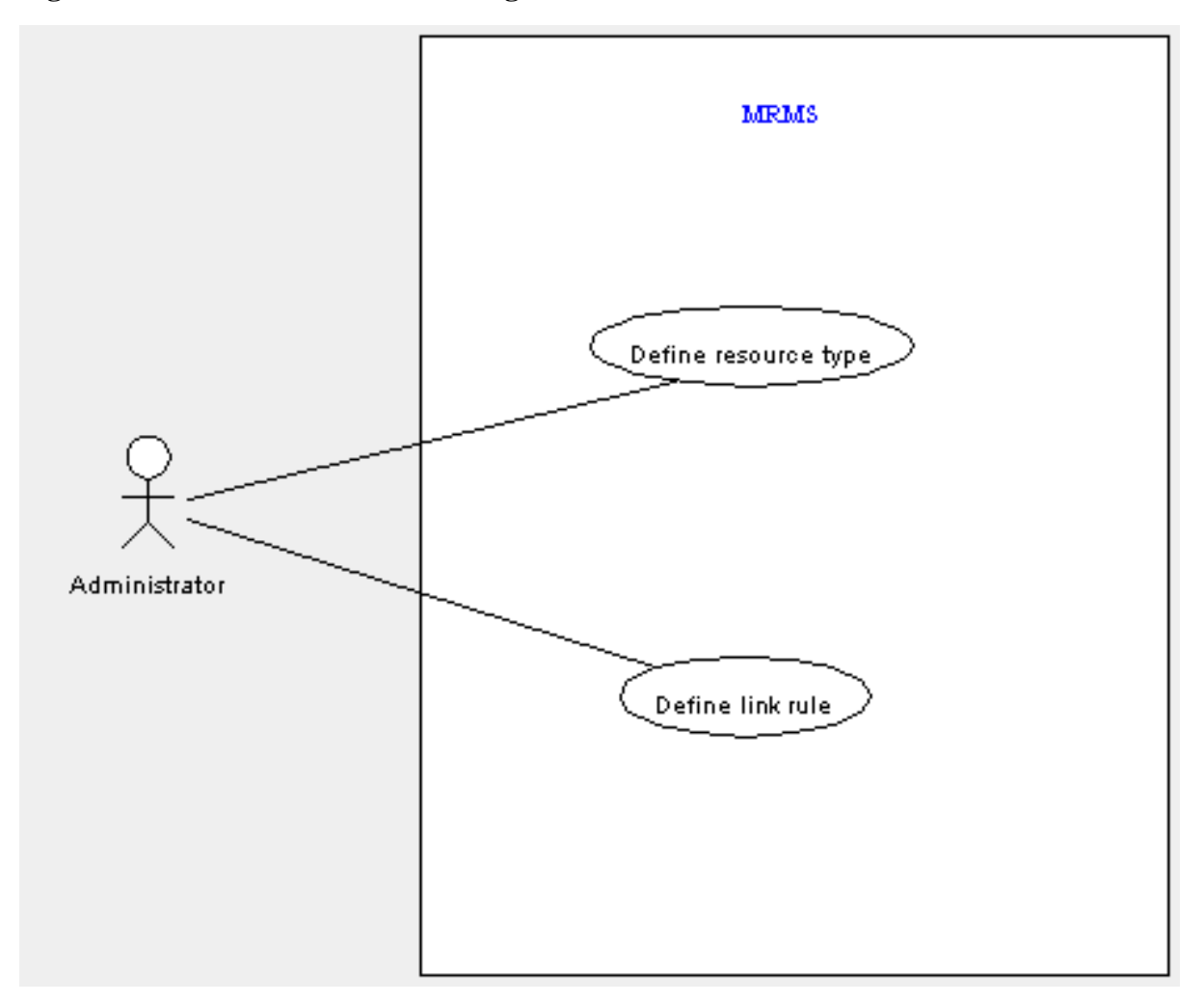

## <span id="page-11-1"></span>**2.2.1. Define resource type**

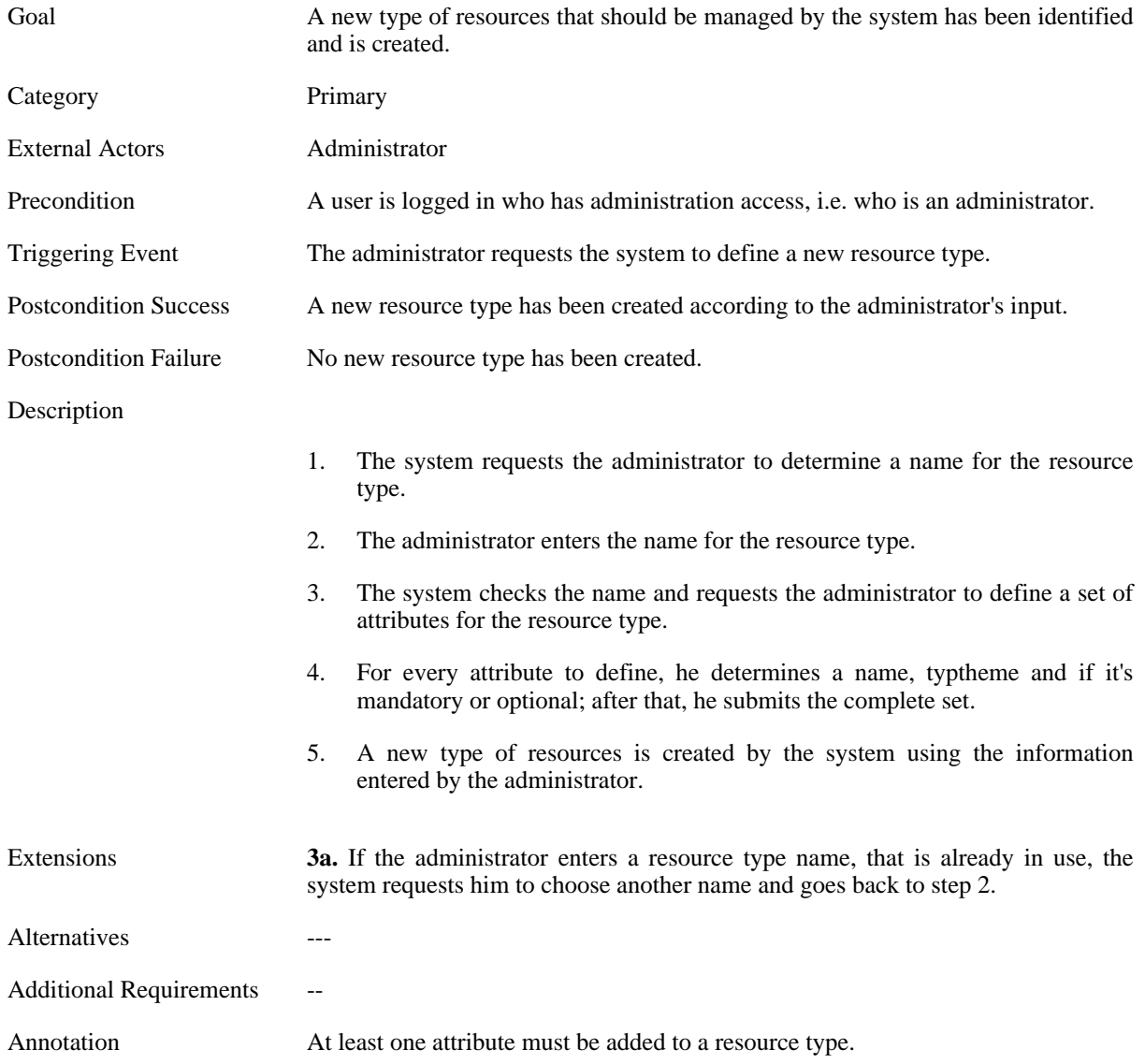

## **2.2.2. Define link rule**

<span id="page-12-0"></span>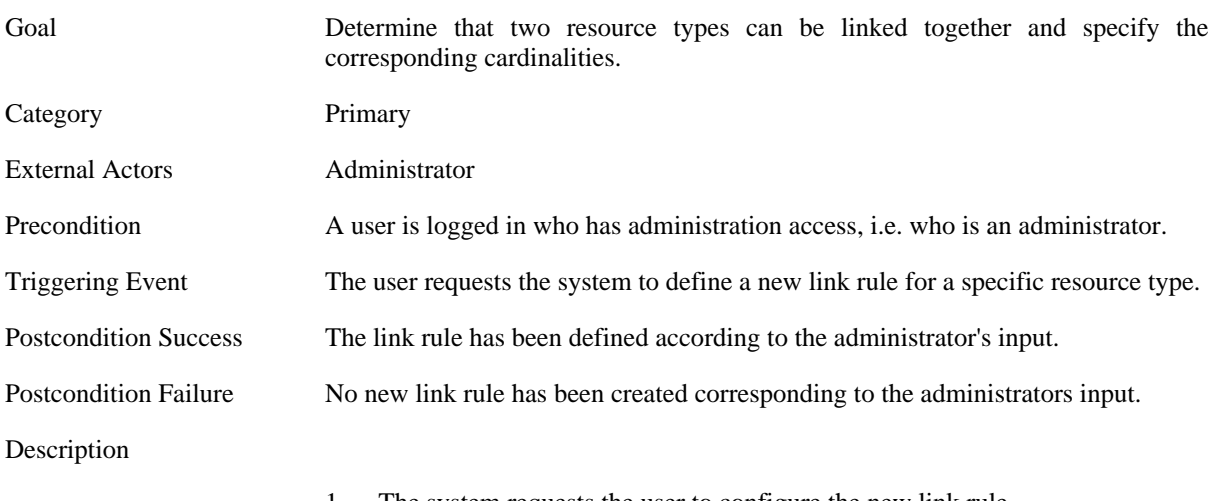

1. The system requests the user to configure the new link rule.

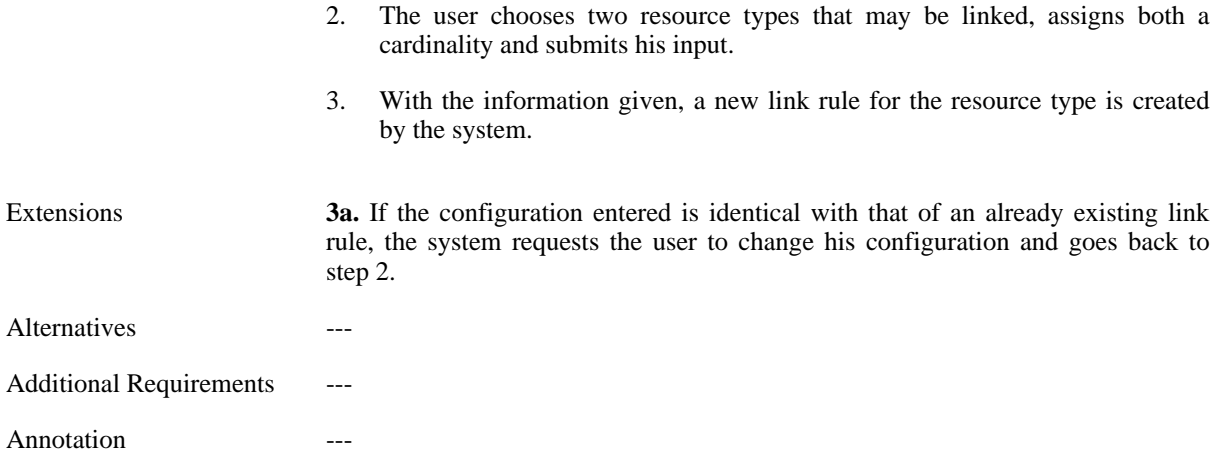

## **2.3. Data Management**

<span id="page-13-0"></span>The following use cases are needed for resource data management.

#### **Figure 4. Data Management UCs**

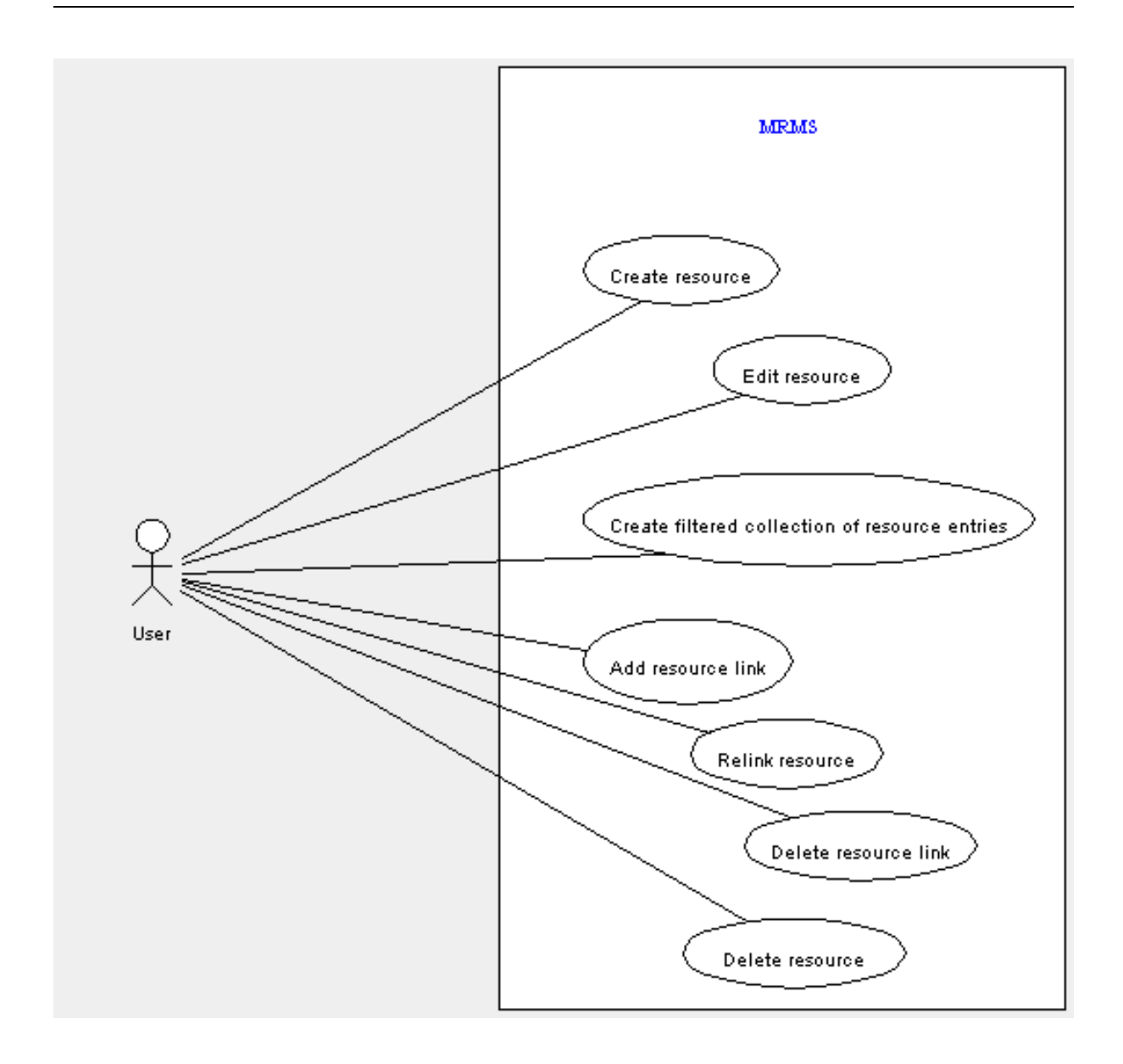

## <span id="page-14-0"></span>**2.3.1. Create resource**

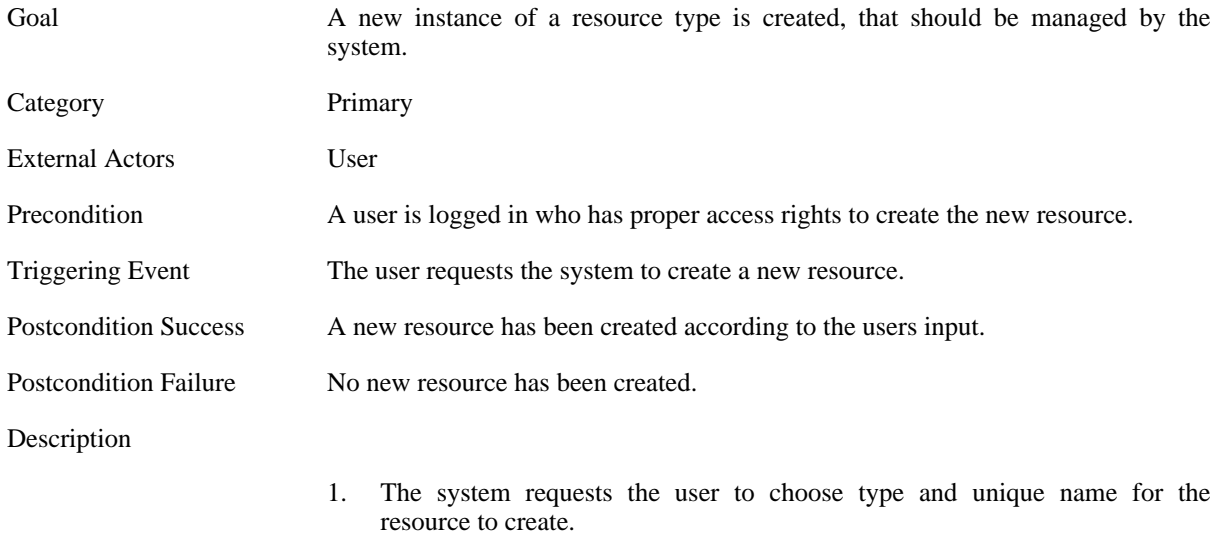

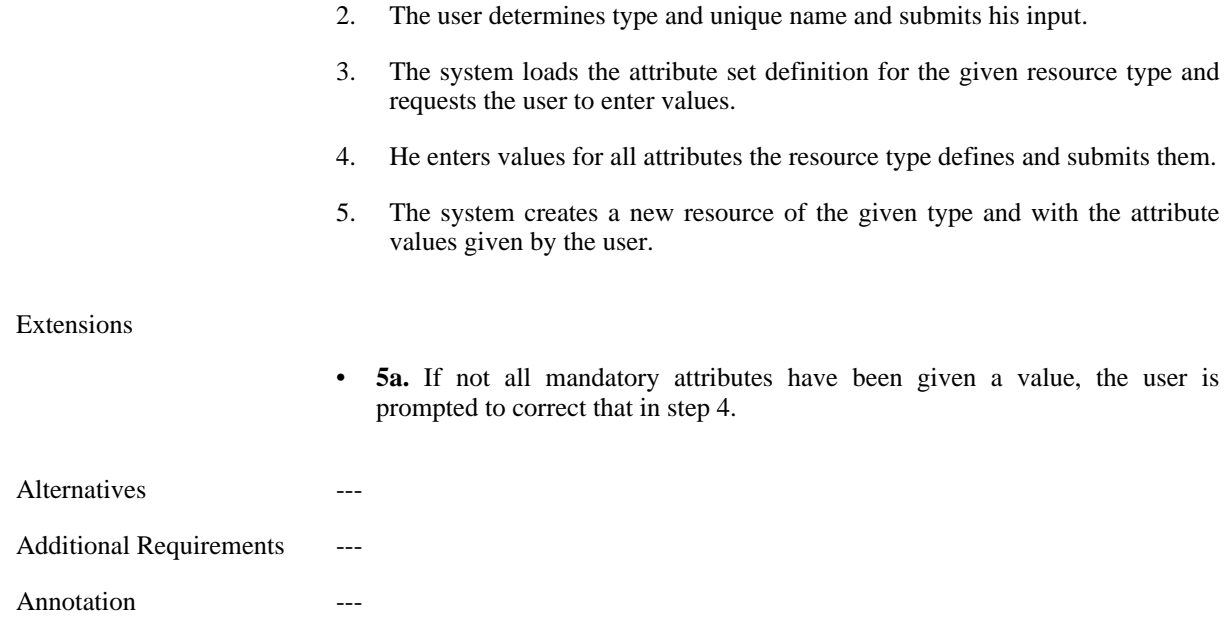

## <span id="page-15-0"></span>**2.3.2. Delete resource**

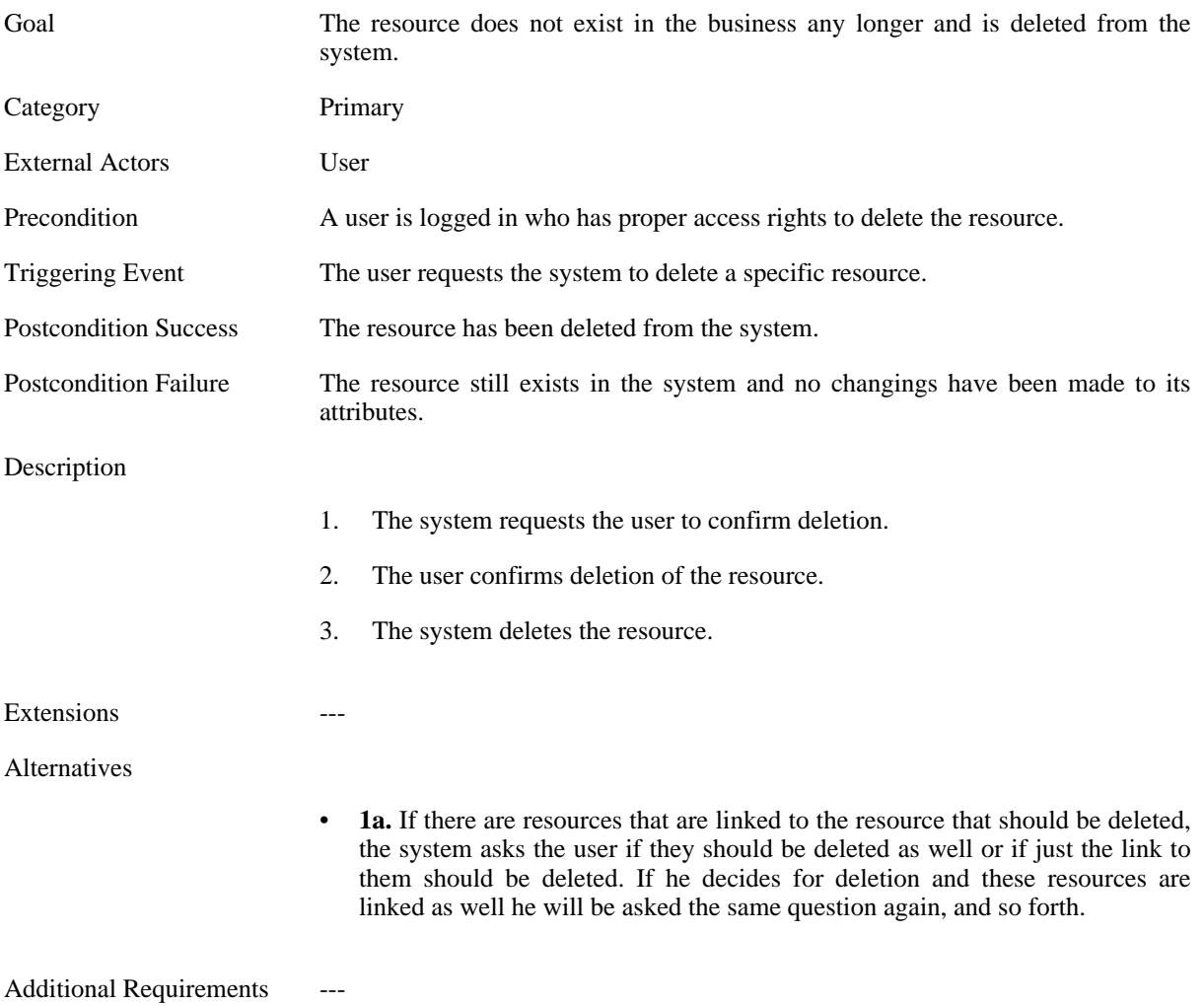

<span id="page-16-0"></span>Annotation ---

### **2.3.3. Edit resource**

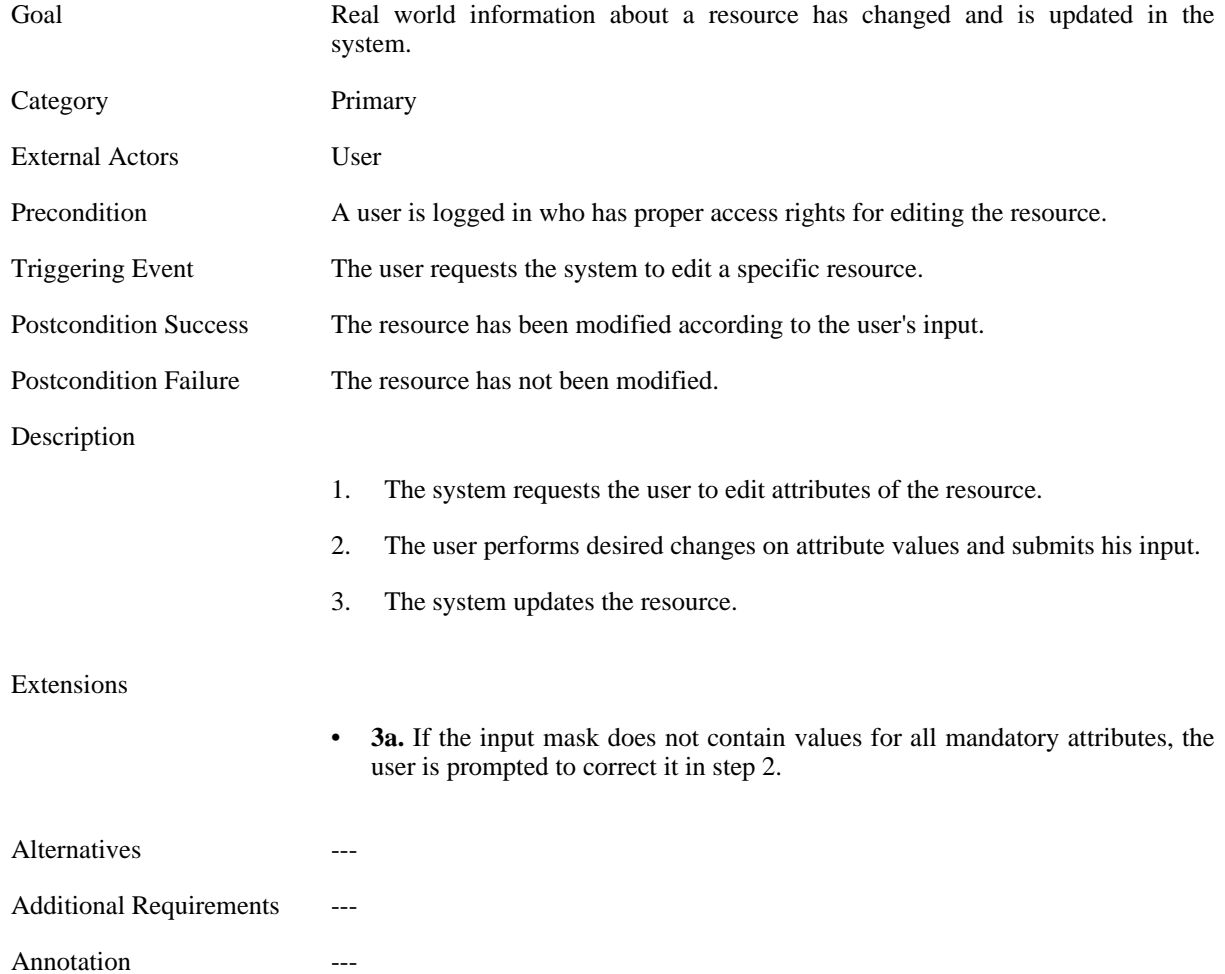

### <span id="page-16-1"></span>**2.3.4. Add resource link**

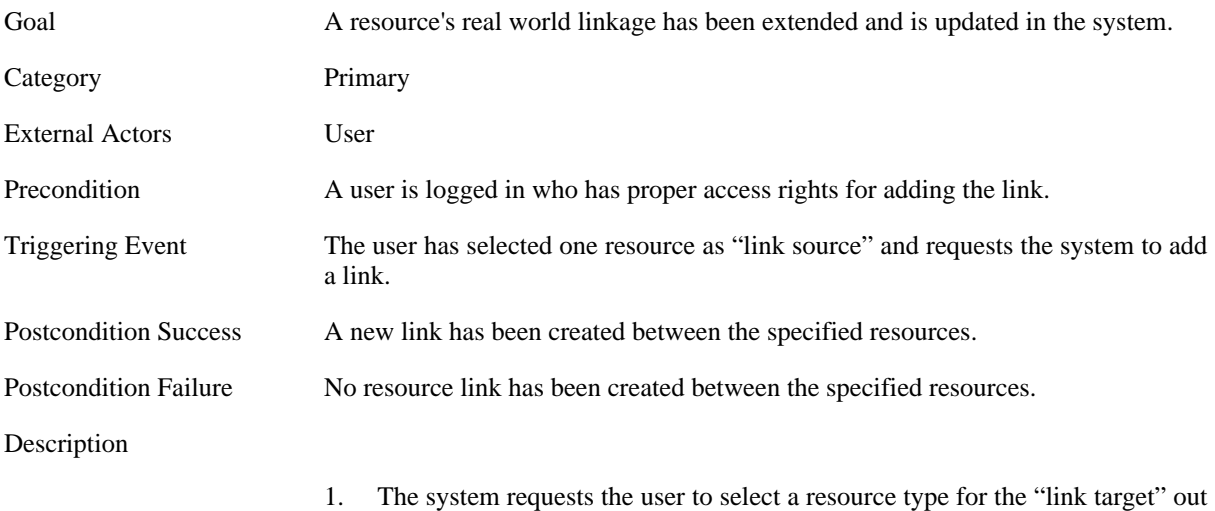

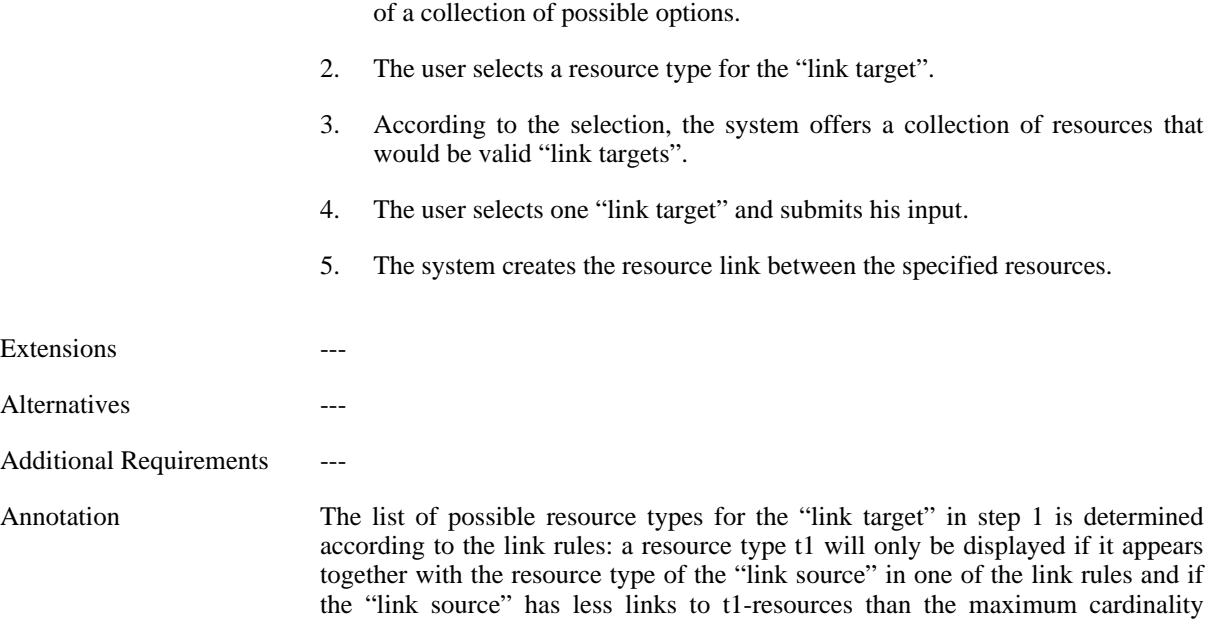

### <span id="page-17-0"></span>**2.3.5. Delete resource link**

allows.

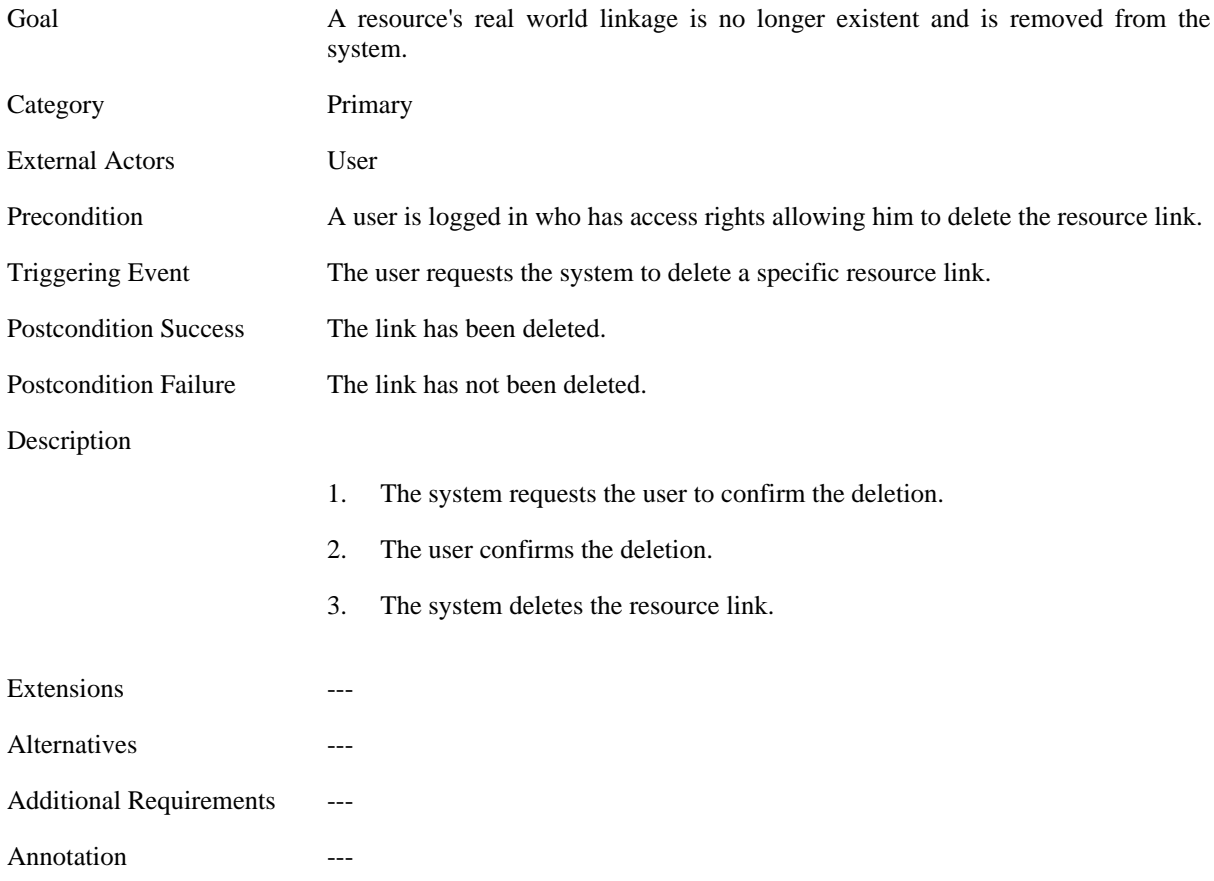

## <span id="page-17-1"></span>**2.3.6. Relink resource**

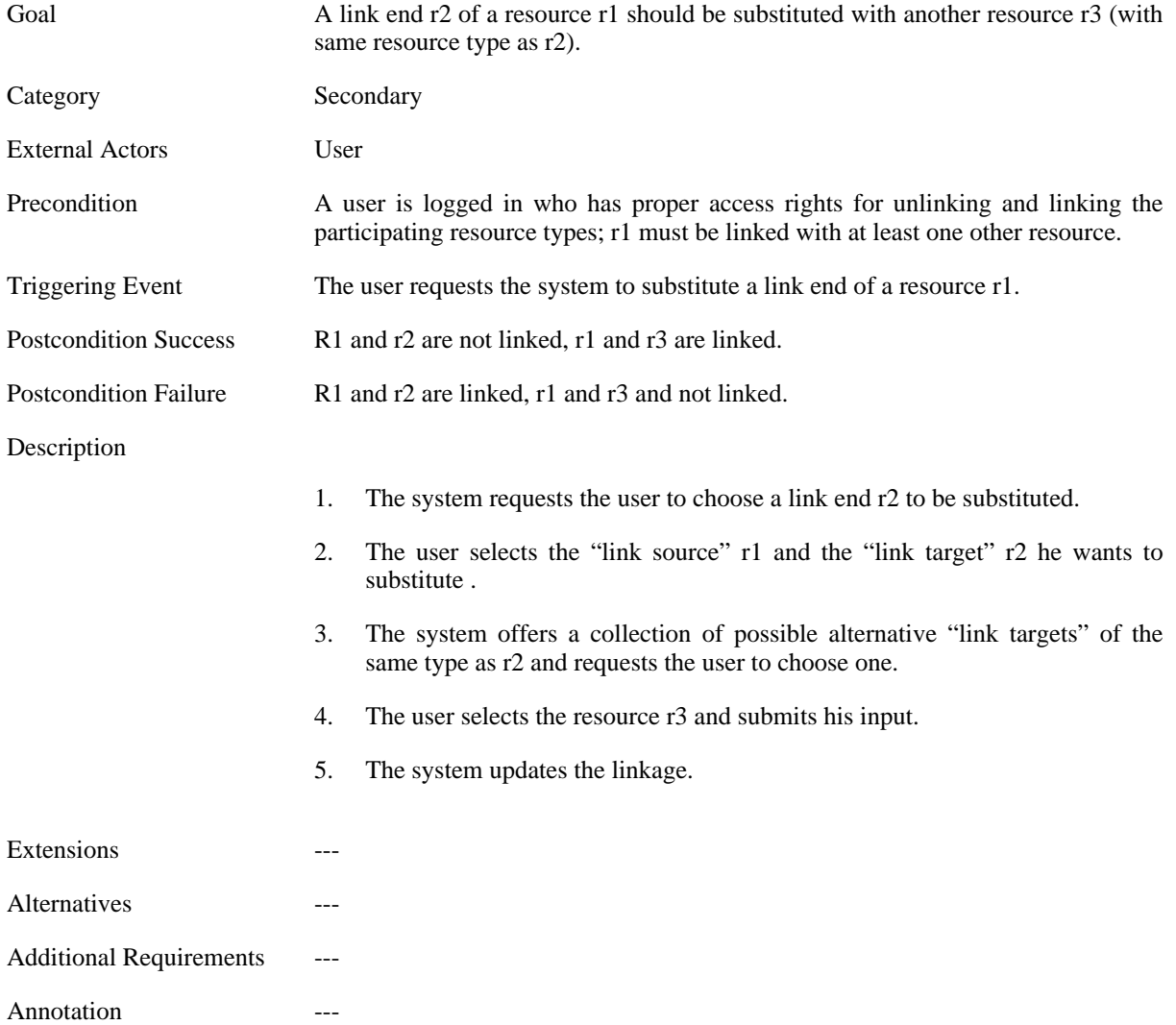

## <span id="page-18-0"></span>**2.3.7. Create filtered collection of resource entries**

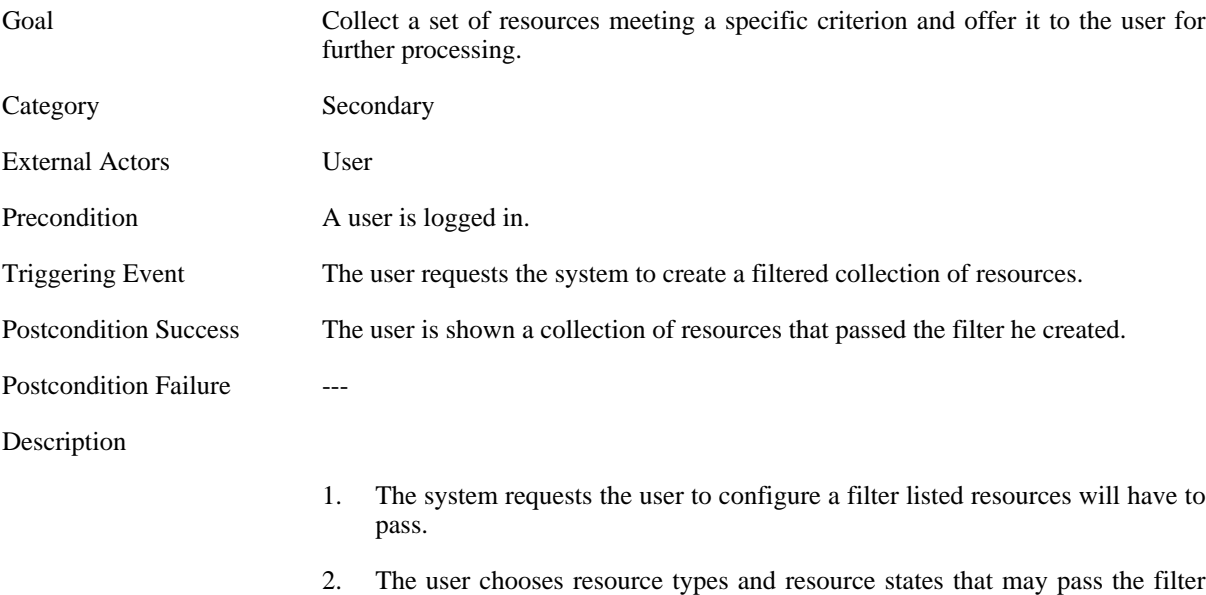

(consistent, linkable, free).

3. The system collects all resources passing the specified filter and offers them to the user for further processing.

Extensions

• **2a.** If he has selected only one resource type he may additionally enter filter rules regarding the attributes' values.

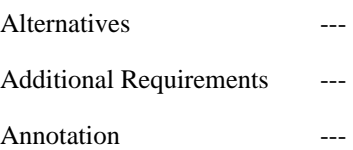

# <span id="page-19-0"></span>**Glossary**

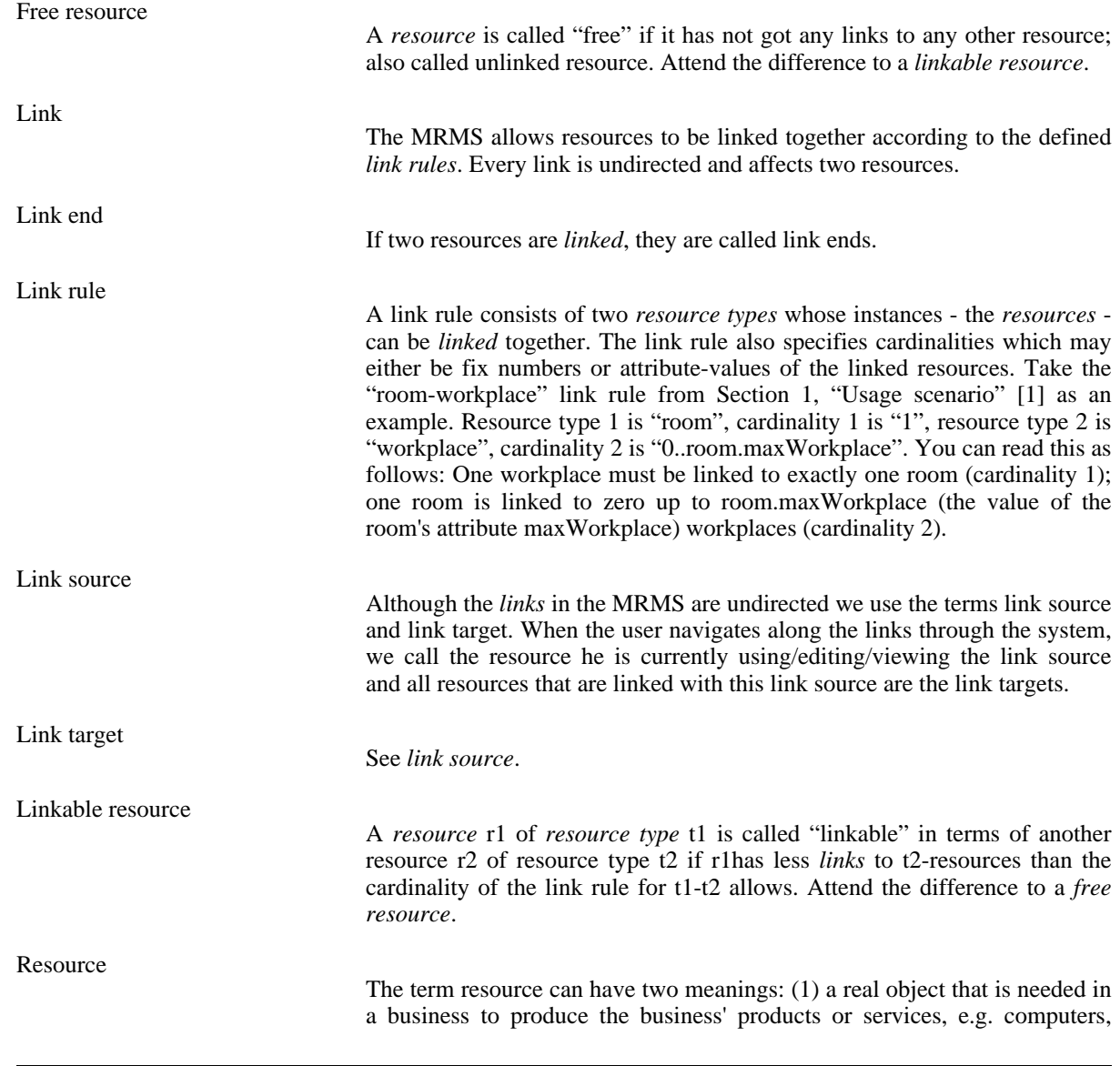

white boards, rooms, cars, etc. and (2) the virtual representation of a resource (in the first meaning) in the MRMS.

A resource in the latter meaning has attributes that are defined by its *resource type*. In this sense a resource is an instance of a resource type. Resources can be *linked* together according to the *link rules* defined in the MRMS.

Unlinked resource

See *free resource*.